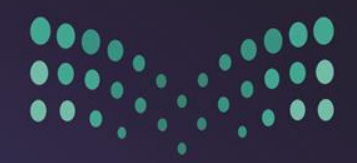

### وزارة التصليم Ministry of Education

# تثبيت الغياب في نظام نور<br>١٤٤٠ / ١٤٤٠ هـ وزارة التعليم

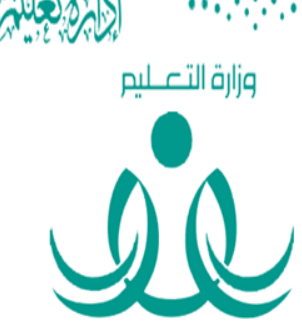

**NOOR** 

## خطوات تثبيت الغياب الجديدة فى نظام نور

۱.دخول نظام نور ۱٤٤۰ هـ.

١.المهارات / الاختبارات.

١.٣لسلوك والمواظبة.

٤.إدخال السلوك والمواظبة.

٥.لتأكيد عدص وجود غياب اليوص، ومن خلال الصور التالية يمكنكص التعرف على الآلية الجديدة للتثبيت عبر نظام نور ١٤٣٩ / ١٤٤٠ هـ.

تعليم متميزلبناء مجتمع معرفى منافس وطنيأوعالمياً.

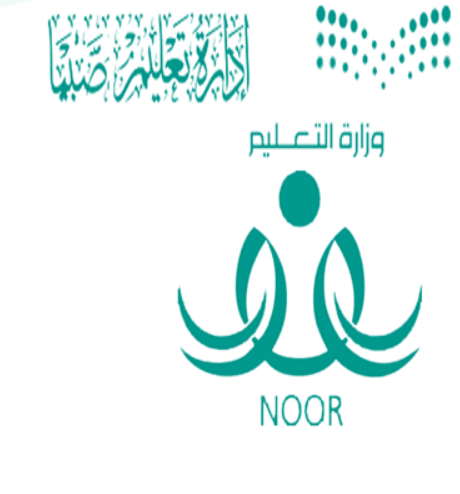

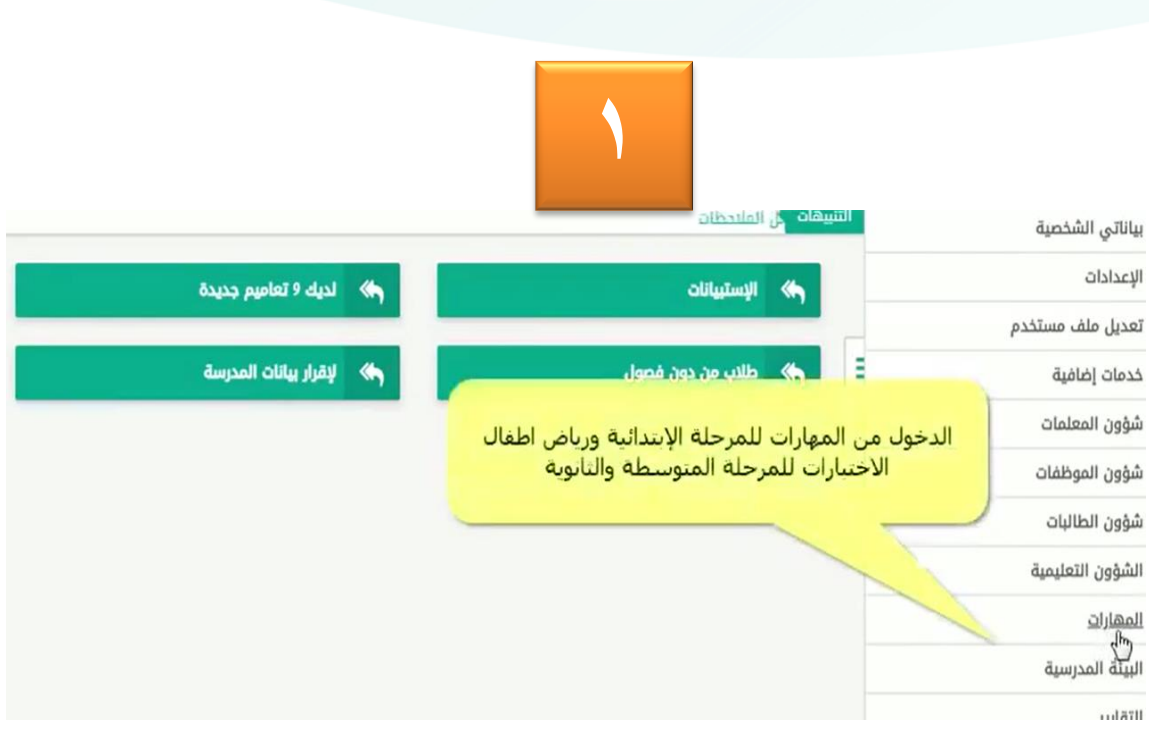

<mark>تع</mark>ليم متميزلبناءمجتمع معرفي منافس وطنيأوعالمياً.

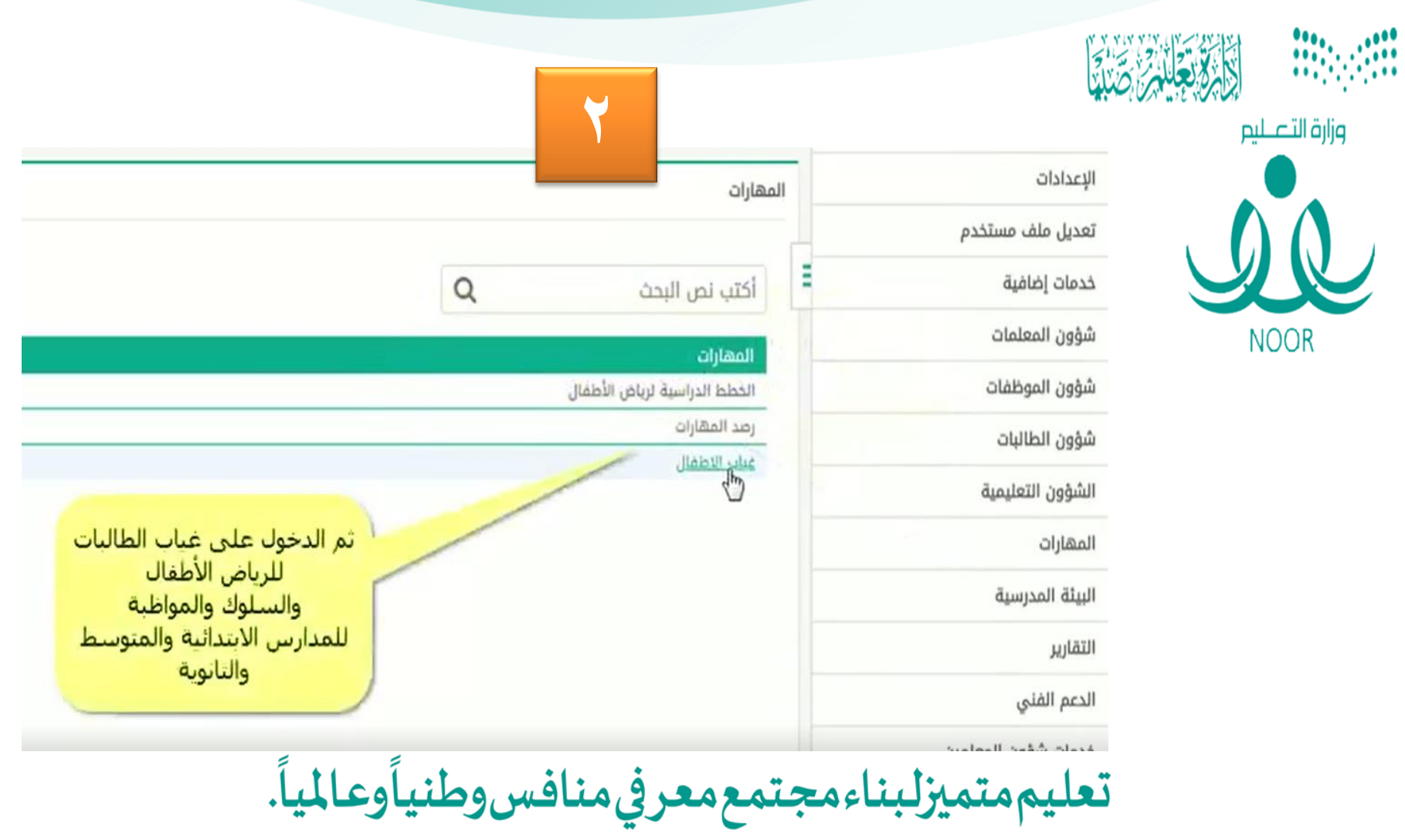

**Part of the diversity** 

H

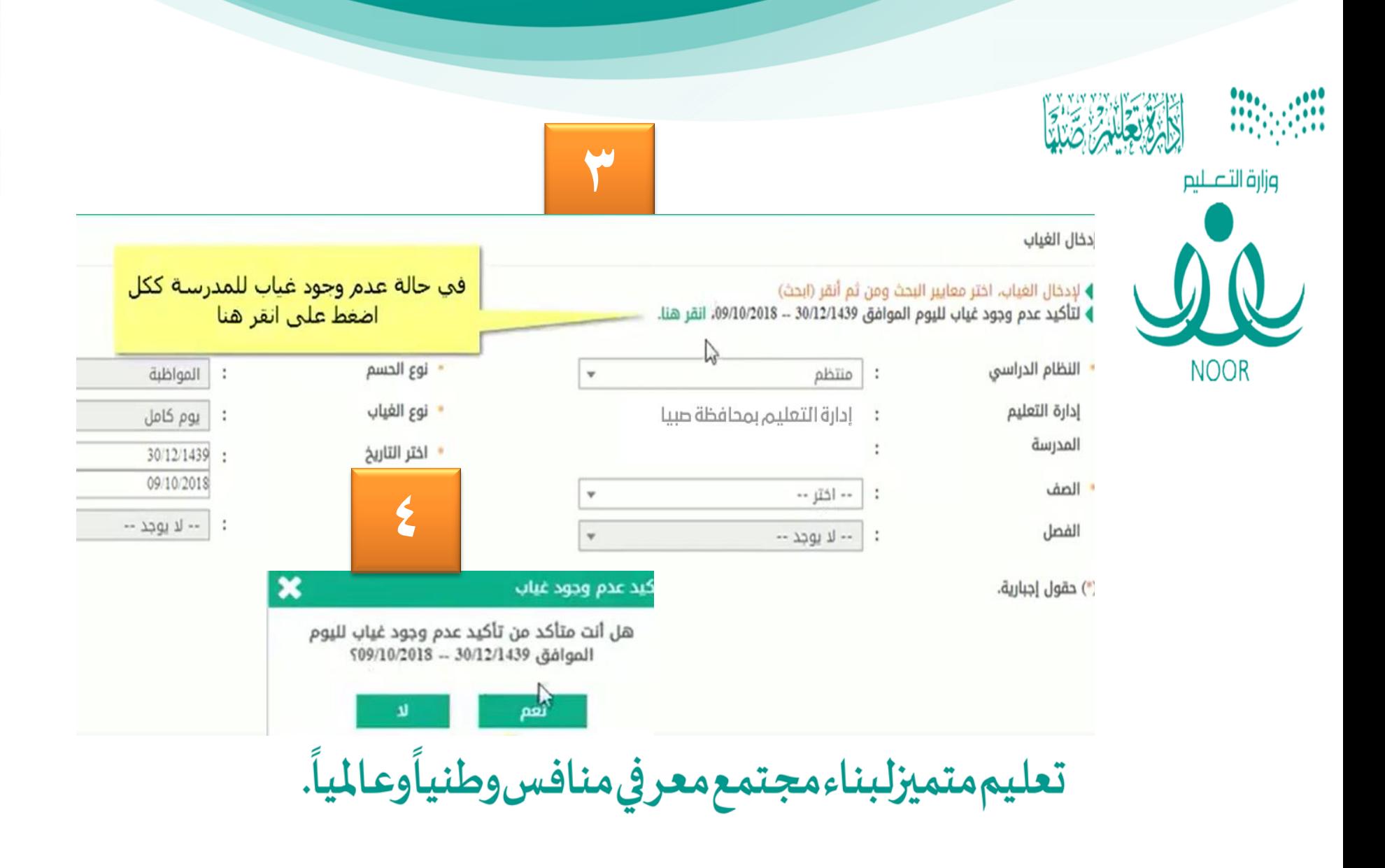

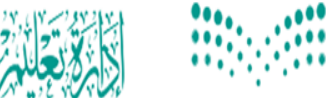

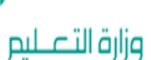

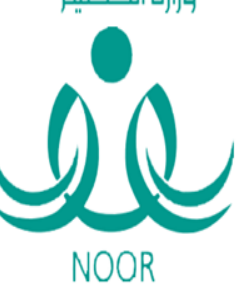

#### · لإدخال الغياب، اختر معايير البحث ومن ثم أنقر (ابحث) · لتأكيد عدم وجود غياب لليوم الموافق 30/12/1439 -- 09/10/2018، انقر هنا.

النظام الدراسي

إدارة التعليم

المدرسة

الصف

الفصل

) حقول إجبارية.

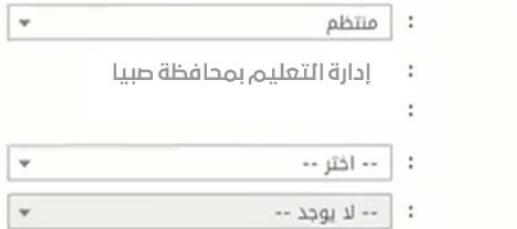

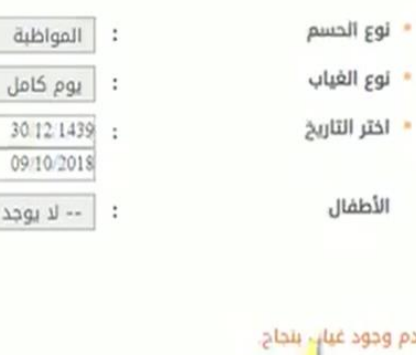

 $30<sub>1</sub>$ 

 $09$ 

 $-229$ 

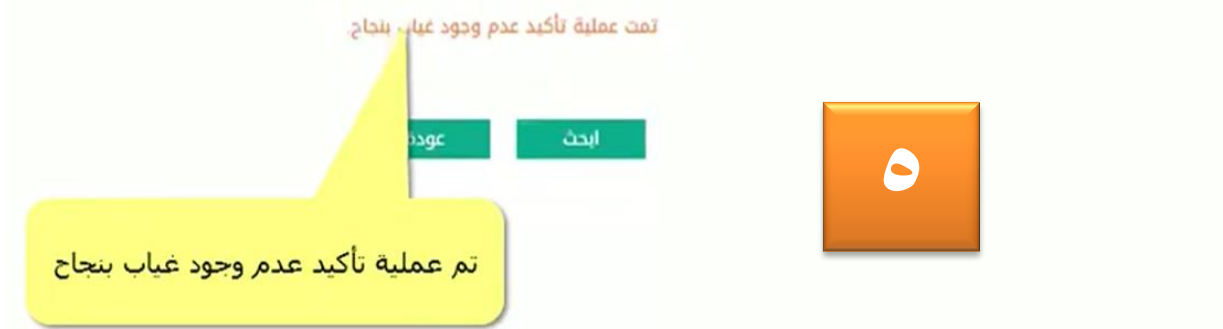

**تعليم متميزلبناء مجتمع معرفي منافس وطنيأوعالمياً.** 

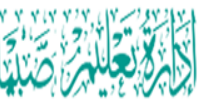

مف

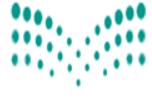

وزارة التعليم

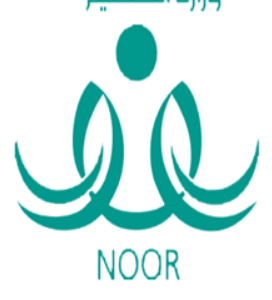

:دخال السلوك والمواظبة، اختر معايير البحث ومن ثم أنقر (ابحث)<br>نأكيد عدم وجود غياب لليوم الموافق 30/12/1439 -- 09/10/2018، انقر هنا.

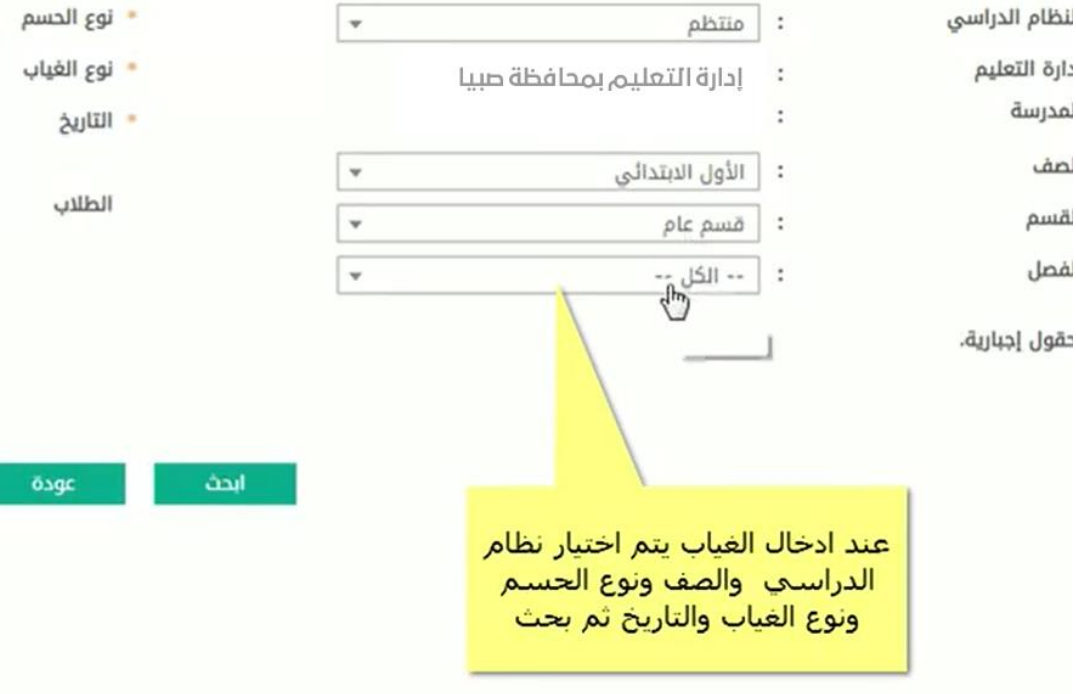

<mark>تعليممتميزلبناءمجتمعمعرفي منافس وطني</mark>أوعالمياً.

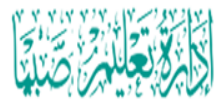

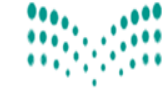

وزارة التعليم

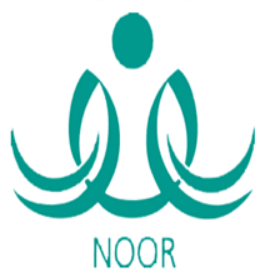

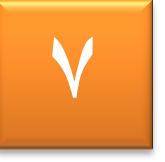

\* نوع الحسم \* نوع الغياب

\* التاريخ

الطلاب

Λ

عودة

瑞

 $\frac{1}{\frac{1}{33}}$  :<br> $\frac{1}{33}$  :<br> $\frac{1}{33}$  :

<sub>ب</sub> السلوك والمواظبة، اختر معايير البحث ومن ثم أنقر (ابحث) : عدم وجود غياب لليوم الموافق 30/12/1439 -- 09/10/2018، انقر هنا.

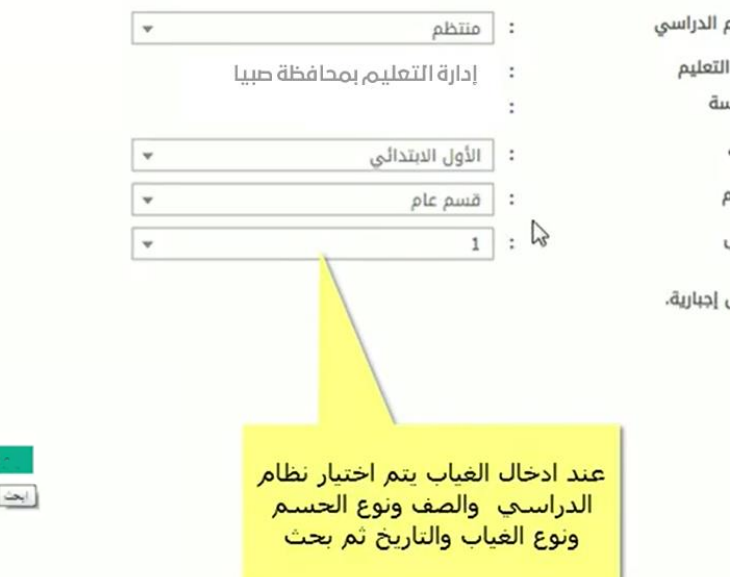

<mark>تعليم متميزلبناءمجتمع معرفي منافس وطنياًوعالمياً.</mark>

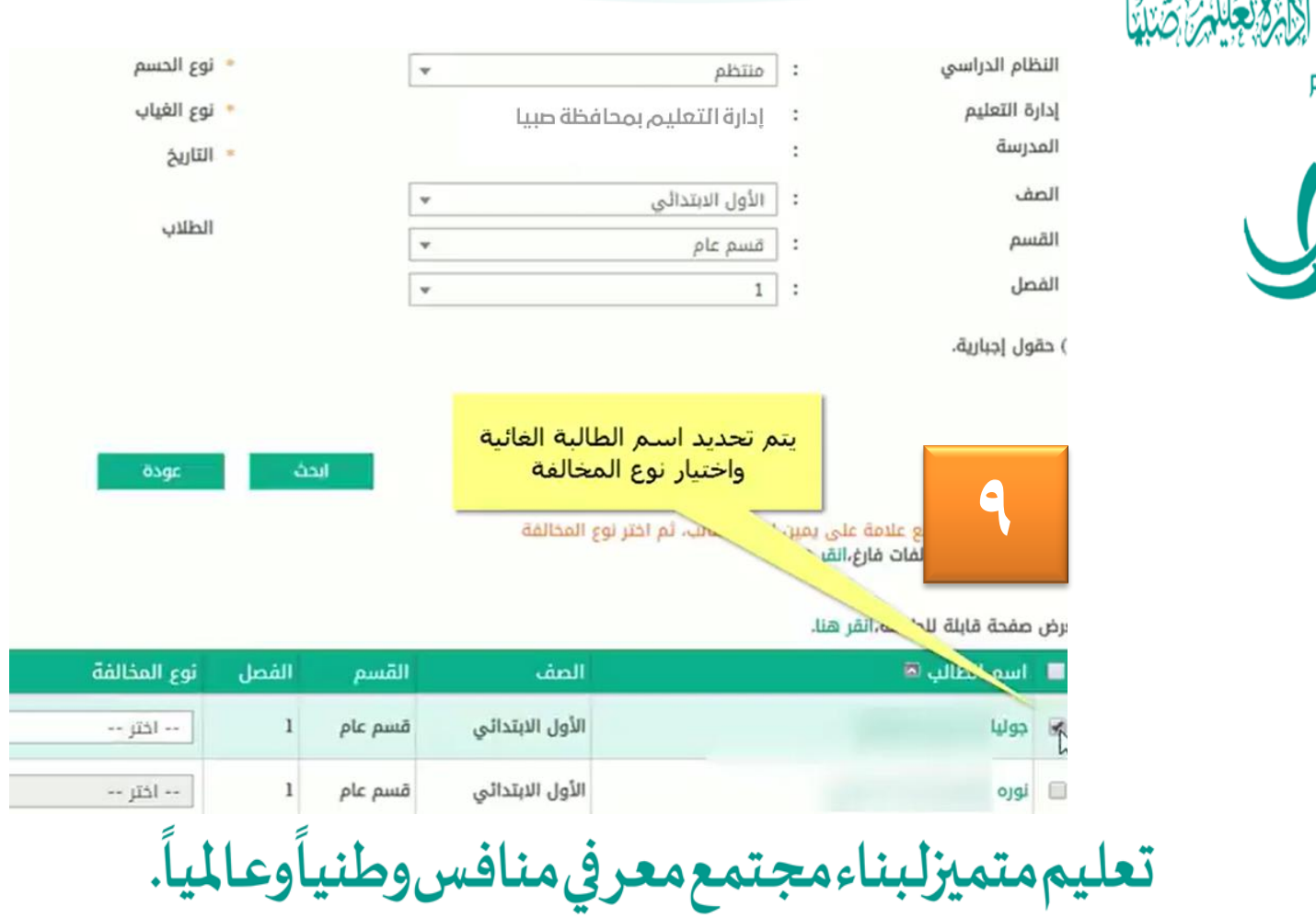

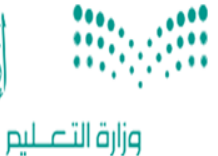

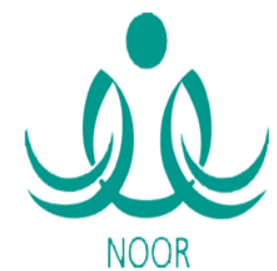

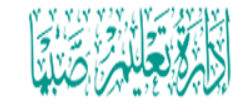

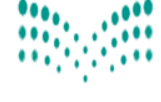

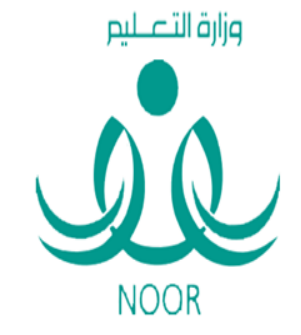

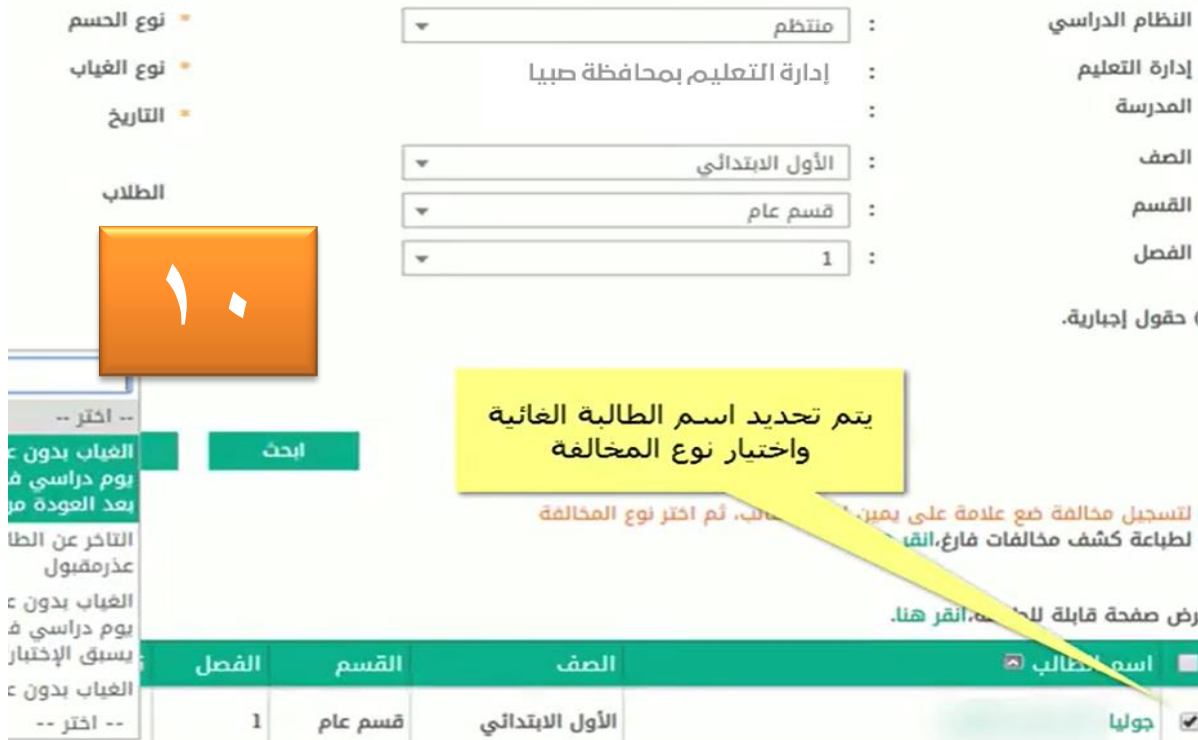

<mark>تعليممتميزلبناءمجتمعمعرفي منافس وطني</mark>أوعالمياً.

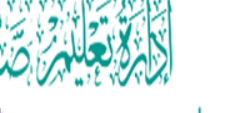

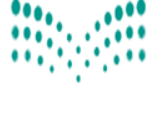

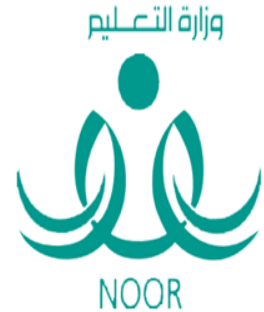

**في حالة تعديل التاريخ بتاريخ سابق**

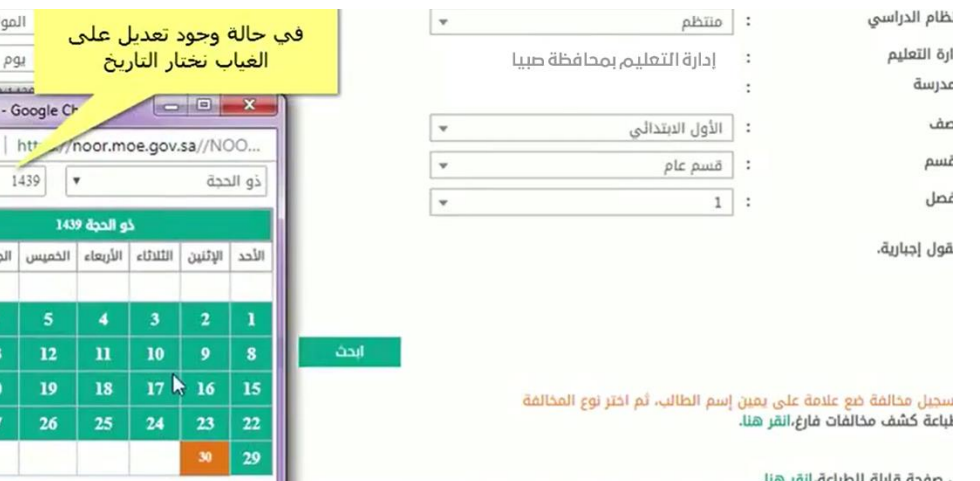

**11**

سبب<br>کامل<br>ا**ختر ال**ا

**تعليم متميزلبناء مجتمع معرفي منافس وطنياًوعالمياً.** 

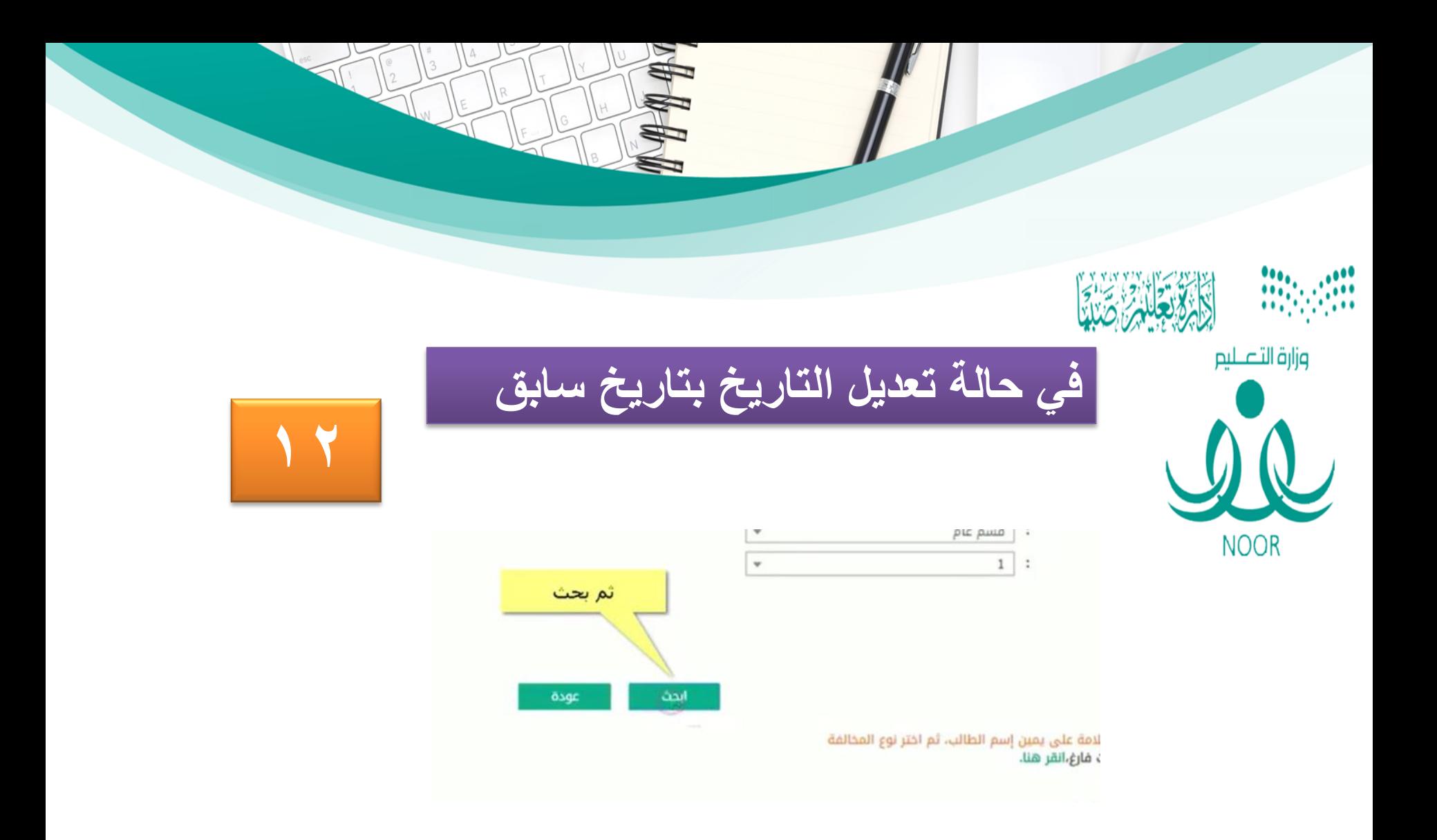

**تعليم متميزلبناء مجتمع معرفي منافس وطنيأوعالمياً.** 

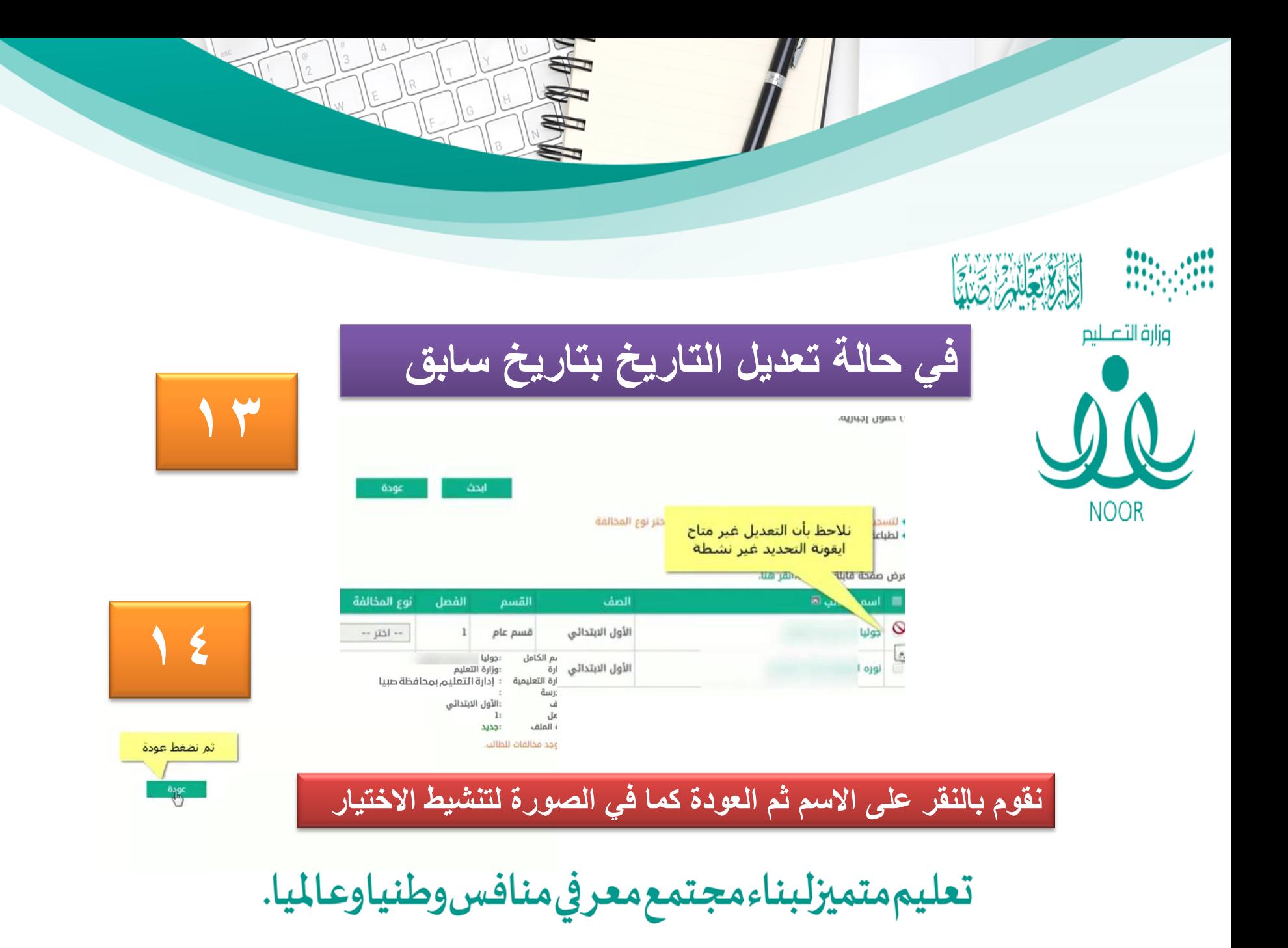

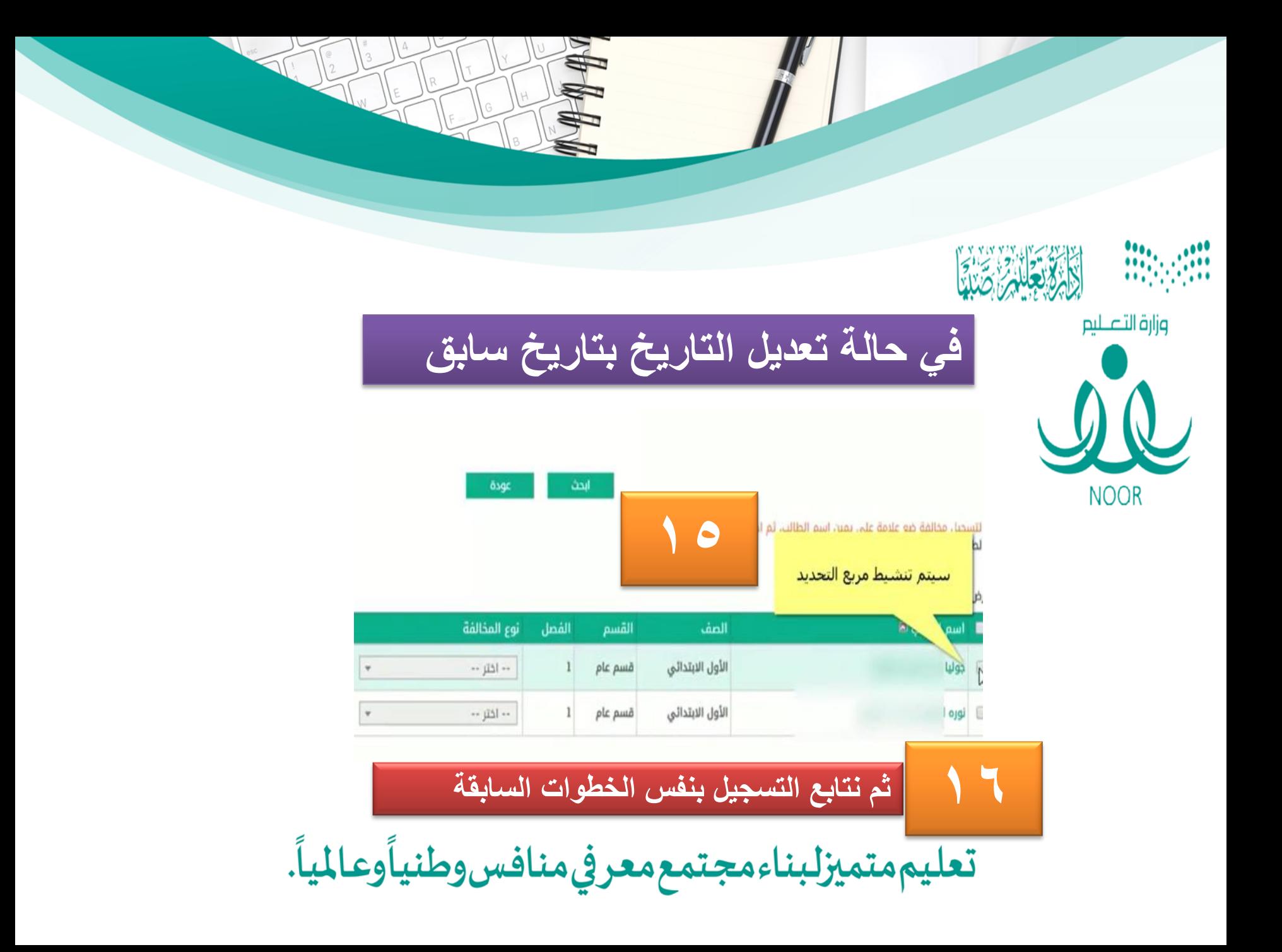

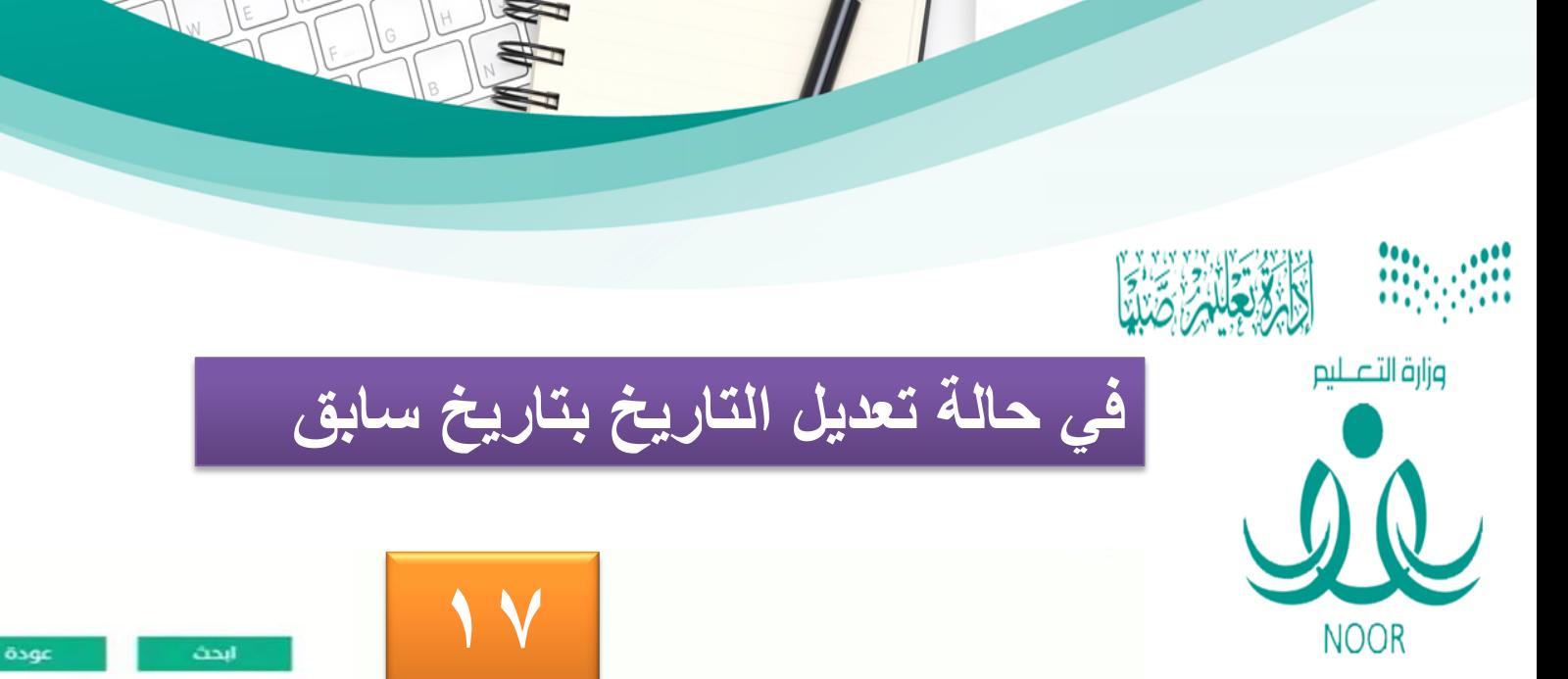

لتسجيل مخالفة ضع علامة على يمين إسم الطالب، ثم اختر نوع المخالفة لطباعة كشف مخالفات فارغ،انقر هنا.

#### ض صفحة قابلة للطباعة،انقر هنا.

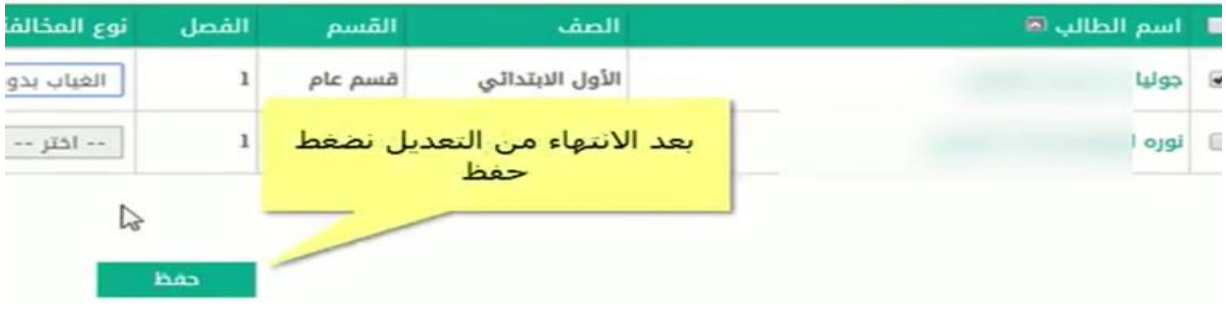

**تعليم متميزلبناء مجتمع معرفي منافس وطنيأوعالمياً.** 

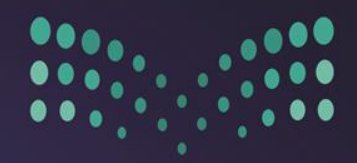

وزارة التصليم Ministry of Education

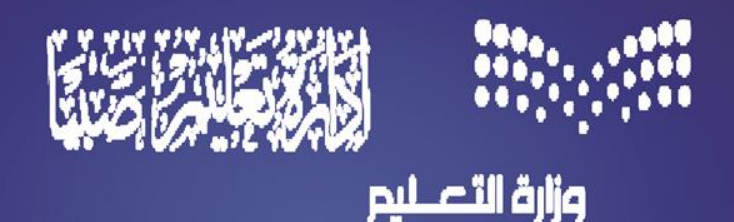

تعليم متميزلبناء مجتمع معرفي منافس وطنياً وعالمياً

# #طلاب\_صبيا\_طموح\_يتعدى\_الحدود 2122. 1279